### **Neuerungen in TUSTEP Version 2014**

gegenüber Version 2013 (Übersicht) Stand: 17.6.2014

#### Installation von TUSTEP

Für Installation, Konfiguration und Aufruf von TUSTEP unter Windows, Linux und Mac OS gibt es eine neue Anleitung, die auf der TUSTEP-homepage unter "Installationsanleitungen" zugänglich ist oder (wenn TUSTEP schon installiert ist) mit #\*zebe,config angezeigt werden kann.

# Identifizieren einer Datei {21}

Wenn der Inhalt einer System-Variablen, die als Träger in TUSTEP verwendet wird, mit einer Tilde beginnt, wird diese Tilde durch den Inhalt der System-Variablen HOME ersetzt.

## Definieren einer TUSTEP-Sitzung {59}

Beim Definieren von TUSTEP-Sitzungen mit #\*desi muss eine von 0 verschiedene Sitzungsnummer angegeben werden.

Bei den beiden Systemvariablen TUSTEP DSK und TUSTEP SCR werden noch nicht existierende Verzeichnisse nach Rückfrage eingerichtet.

## Beginnen einer TUSTEP-Sitzung {63}

Beim Initialisieren einer TUSTEP-Sitzung ist ab Version 2014 Parameter-Modus {} voreingestellt. Wenn noch mit Parameter-Modus <> gearbeitet werden soll, muss deshalb nach dem Start von TUSTEP das Kommando #parameter,<> gegeben werden. Soll eine TUSTEP-Sitzung immer mit Parameter-Modus <> gestartet werden, so kann dies durch Einfügen des Kommandos #parameter,<> in die Datei TUSTEP.INI erreicht werden.

### INI-Datei {64}

Existiert zu Beginn einer TUSTEP-Sitzung keine INI-Datei, so wird ab Version 2014 nicht mehr nachgefragt, ob eine solche eingerichtet werden soll. Von den bisher in der Regel in der INI-Datei über Kommandos vorgenommenen Einstellungen sind jetzt folgende voreingestellt:

#PARAMETER, {} #PARAMETER, AUS #PROTOKOLL, PORTIONIERT #WISCHEN, AUS #DEFINIERE, CODE=-STD-, FARBEN=-STD-

## Kommandos / Eingabe  $\{86\}$

Bei der Eingabe ergeben sich einige Erleichterungen:

- Da auf manchen Notebooks die Plus-Taste des Ziffernblocks nur umständlich zu erreichen oder nicht vorhanden ist, kann statt der Plus-Taste grundsätzlich auch die Tastenkombination Strg+B bzw. Ctrl+B verwendet werden.
- Auch auf der Kommandoebene kann mit Ctrl+V bzw. Strg+V der Inhalt der Zwischenablage vor der aktuelle Cursor-Position eingefügt werden.
- TAB erhält eine zusätzliche Funktion: extend file name  $\{87\}$ Wenn für ein parametergesteuertes Programm (z.B. #KOPIERE) Parameter eingegeben werden, springt der Cursor auf die nächstfolgende Tabulatorposition; Tabulatorpositionen sind 11, 21, ..., 71. In allen anderen Fällen wird ein Dateiname, dessen Anfang unmittelbar links vom Cursor steht, vervollständigt. Dabei werden nur Namen von angemeldeten Dateien (einschließlich Scratch-Dateien) berücksichtigt. Ist der Anfang des Dateinamens nicht eindeutig, so wird beim ersten Mal der Name bis zu der Stelle ergänzt, an der er mehrdeutig wird; danach wird jeweils der nächste in Frage kommende Dateiname angezeigt. Steht links vom Cursor ein Leerzeichen, Komma, Gleichheitszeichen oder Apostroph, so wird "-STD-" ergänzt.

## $\#$ MBKOPIERE  $\{160\}$

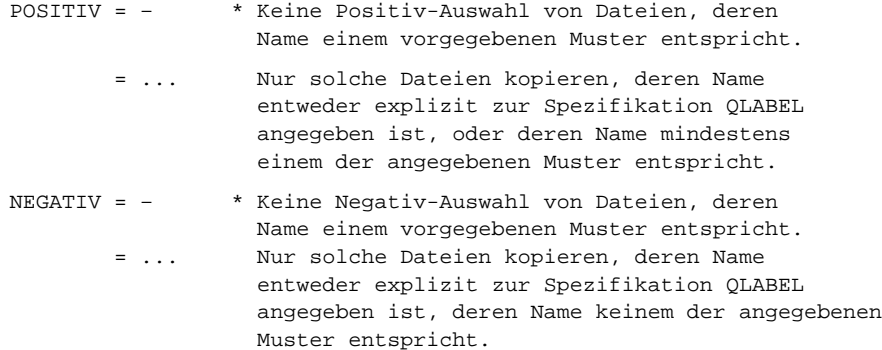

### #EDIERE

Lestung / Hinweis  $\{119\}$ 

Falls die zu edierende Datei nicht angemeldet ist, wird nachgefragt, ob sie angemeldet bzw. (falls sie auf dem Träger TUSTEP DSK nicht existiert) eingerichtet werden soll.

Der Editor kann auch mit dem Standard-Makro \*E aufgerufen werden (jetzt auch für Nicht-TUSTEP-Dateien, siehe unten).

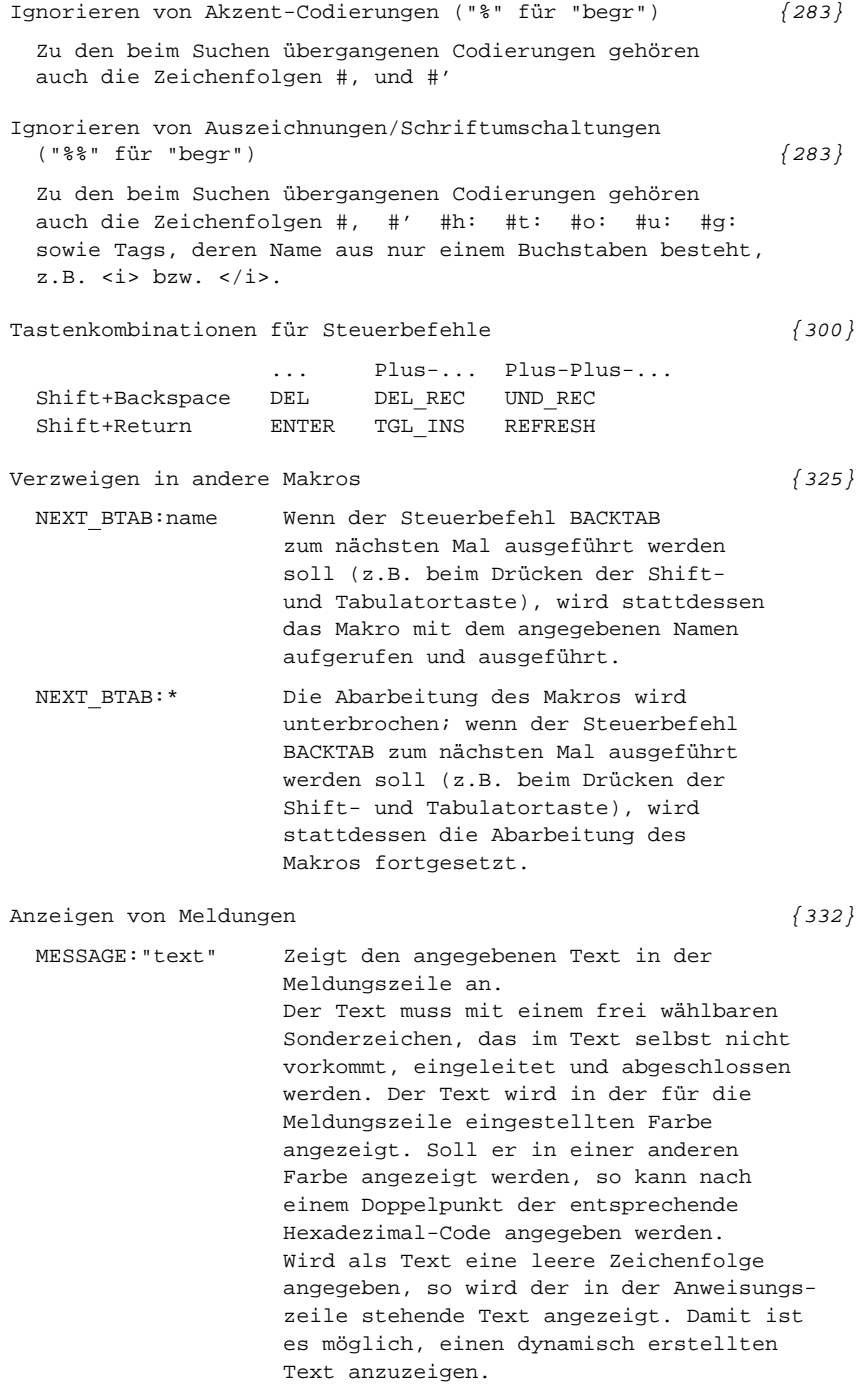

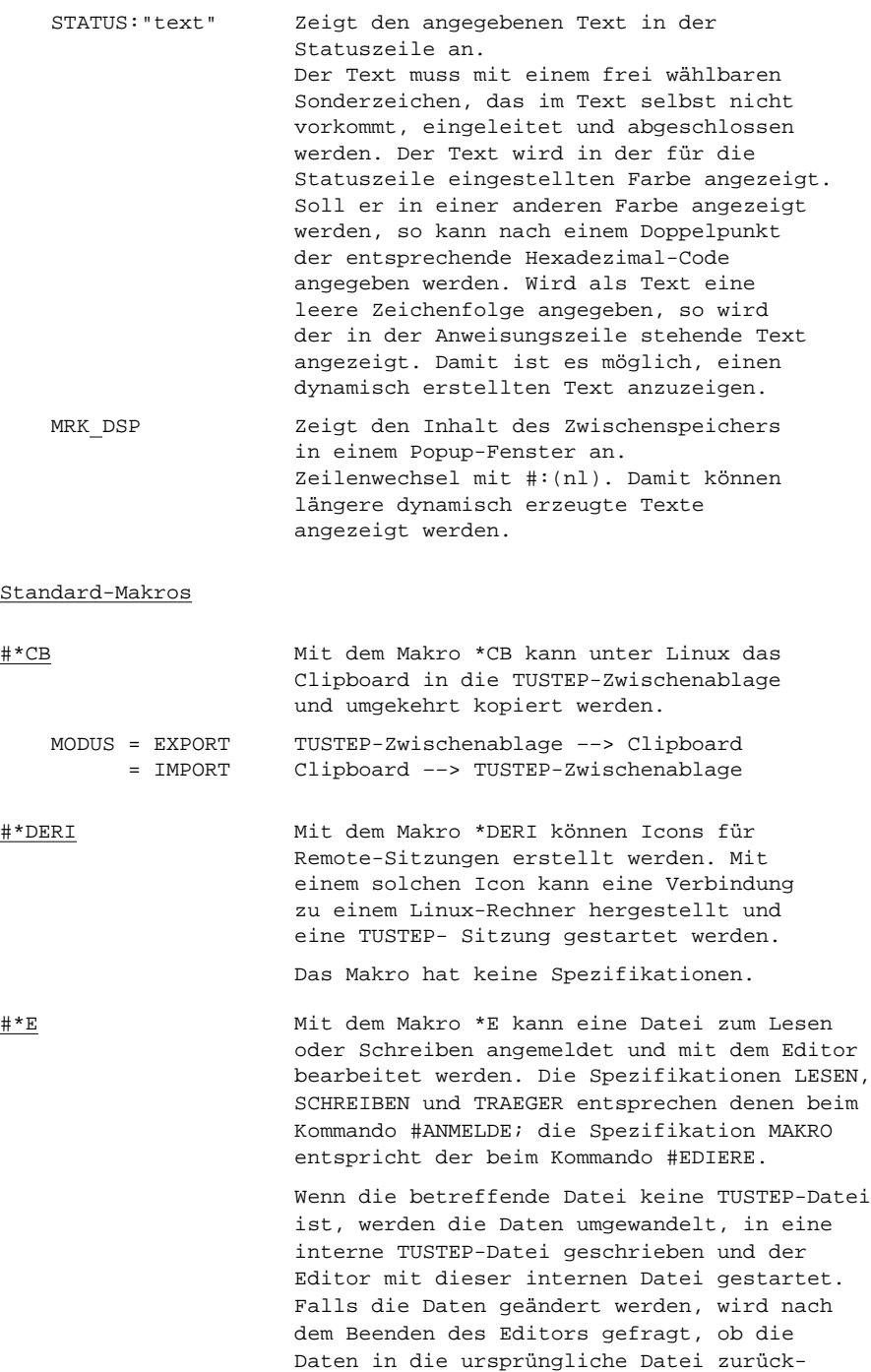

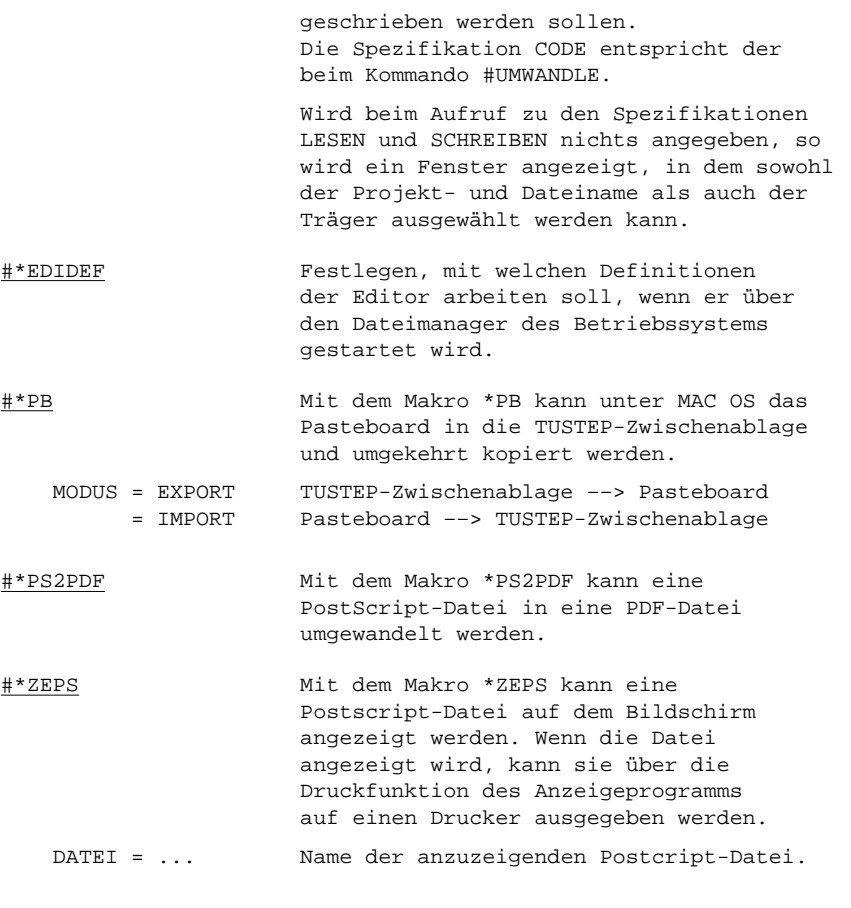

# Parametergesteuerte Programme

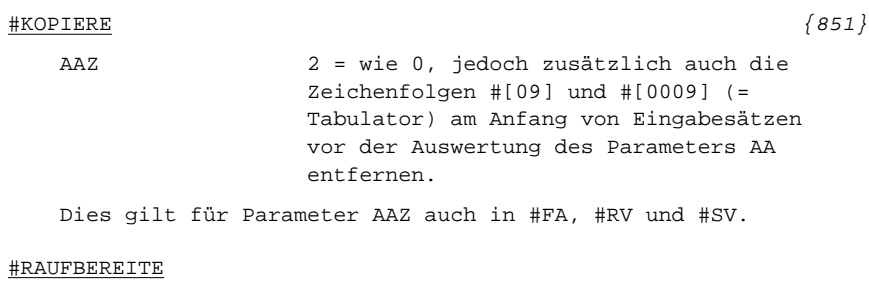

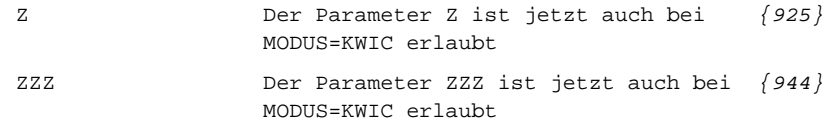

Ergänzungen um Referenz/Kontext (nur bei MODUS=KWIC) {941} Die beiden folgenden Parameter wirken sich nur in der ZIEL-Datei aus. Mit ihnen kann zwischen dem Satz, der das Schlüsselwort enthält, und dem ersten Satz, der dazu Referenz und Kontext enthält, bzw. nach dem letztem Satz, der zum selben Schlüsselwort Referenz und Kontext enthält, jeweils ein eigener Satz eingefügt werden. VRK Zeichenfolgen, die (typenabhängig) vor dem ersten Satz mit Referenz und Kontext ergänzt werden sollen.

NRK Zeichenfolgen, die (typenabhängig) nach dem letzten Satz mit Referenz und Kontext ergänzt werden sollen.

#### #VERGLEICHE

Angaben zum Zuordnen {1040} NGZ n Bei wortweisem Vergleichen versucht das Programm, in den erzeugten Korrekturanweisungen die gefundenen Unterschiede möglichst wortgenau dem Text der Version A zuzuordnen. Dabei müssen die Wörter nicht zeichengenau übereinstimmen. Mit dem (neuen) Parameter NGZ kann angegeben werden, dass bei diesem Zuordnen bis zu n aufeinanderfolgende Wörter keine Unterschiede aufweisen dürfen. So bewirkt die Angabe des Zahlenwerts 1 bei NGZ, dass bei Version A: alles sehr genau zu sehen Version B: alles auf ein har zu sehen die Korrekturanweisung 1.1,2–3[sehr genau]=auf ein har statt 1.1,1[alles :: ]+auf ein 1.1,2[sehr]=har 1.1,3[genau]– erzeugt wird.

# #\*SATZ

\*SATZ wurde auf den Parameter-Modus {} umgestellt. Er gilt für Makroanweisungen, Parameter und für den Editor. Nur im Editor ist er für den Benutzer von Bedeutung, wenn er Zeichen- und Stringgruppen, Häufigkeits- oder Zahlenwertbedingungen u.ä. benutzt.

Das Programm "merkt sich" die Angaben zu QUELLE, MODUS, PARSATZ, AUSFUEHREN und OPTIONEN. Wenn die Angaben

beibehalten werden sollen, genügt dann bei gleicher Quelldatei der Aufruf #\*satz. Bei Angabe einer anderen Quelldatei werden jetzt die Angaben auf die Voreinstellungen zurückgesetzt.

Neue und wegfallende TAGS, erweiterte Funktion

- <titel> schaltet die Ausgabe der Seitennummer aus, </titel> schaltet sie ein. Damit wird die Titelei auch ohne Angabe von SNUM=AUS beim Programmaufruf unpaginiert gesetzt.
- <lias/> Leere linke Ausgangsseite erzwingen. Wirkt nur am Dateiende, wenn der Satz auf rechter Seite endet.
- <ez4/> Einzug ab aktueller Position und Folgezeilen um 4 Quadrate.
- <ea4/> Zeilenwechsel, Einzug um 4 Quadrate nur in aktueller Zeile.
- <red> Satz mit roter Schrift. Ebenso 21 andere vorgegebene Farben.

### Neue OPTION

Bei mehrspaltigem Satz ohne Fußnoten und Binnenspalten wird Spaltenausgleich durchgeführt, damit die Spalten an Kapitelenden gleich lang werden. Der Spaltenausgleich kann mit dem Kommando #\*SATZ,quelle, ..., OPTION=NOSPAUS unterdrückt werden.

### Modus EDIEREN

### Prüfung der Fußnoten

Fußnoten können zur Prüfung und Bearbeitung einzeln angezeigt werden. Mit linkem Mausklick auf das neue Feld "Fußnoten" wird auf die Fußnoten-Bearbeitungsleiste umgeschaltet. Klick auf "Hilfe" oder rechter Mausklick auf "Fußnoten" liefert einen Hilfetext. Mit Alt+5 (Buchstabenblock) erhält man den Anfang einer Austauschanweisung über den Bereich der angezeigten Fußnote. Mit Alt+6 (Buchstabenblock) wird die letzte Austauschanweisung für die gerade angezeigte Fußnote gestartet.

Mit der Tastenkombination Umschalt+Alt+ B (wie Block) kann die Belegung des Ziffernblocks von Ziffern (Voreinstellung) auf Funktionen umgestellt werden.

Die Tasten sind dann wie folgt belegt:

- 0 Umschaltung insert/replace
- 1 Cursor springt auf Position für Fortsetzung der Eingabe (nur im Eingabemodus)
- 2 zeigt ab Zeile nach Sternposition
- 3 zeigt Anfang der folgenden Seite (nur Textmodus)
- 4 zeigt Seite, die in Anw.zeile angegeben ist (nur Textmodus)
- 5 zeigt aktuelle Seite (nur Textmodus)
- 6 zeigt Anfang der aktuellen Seite (nur Textmodus)
- 7 springt auf nächstes Blank

8 zeigt ab Zeile vor Sternposition 9 zeigt Anfang vorangehender Seite Mit derselben Tastenkombination kann auf die Belegung mit Ziffern zurückgeschaltet werden. Näheres siehe #\*SATZ,,NEUERUNGEN; ausführliche Beschreibung mit #\*ZEBE,SATZMAKRO #SATZ Parameter Satzspiegel HOE Wenn durch ;8 hinter dem zweiten {1077} Wert von HOE Durchschussveränderung in Achtelpunkt-Schritten verlangt ist, kann durch ;n unmittelbar dahinter angegeben werden, um wieviele Achtelpunkt der Durchschuss maximal verringert werden darf. Voreinstellung: 8 Achtelpunkt. Steueranweisungen Freiraum; Einbinden von Grafiken \$\$!!\$\${ Seitenhoher Freiraum. {1130} Wird diese Anweisung unmittelbar hinter einem Seitenwechsel-Kommando gegeben, so wird der Freiraum dort unmittelbar ausgegeben, nicht erst nach dem nächsten Zeilenwechsel. \$\$!!#n\$\${ Seitenhoher Freiraum für Abbildung n. Wird diese Anweisung unmittelbar hinter einem Seitenwechsel-Kommando gegeben, so wird der Freiraum mit der Abbildung dort unmittelbar ausgegeben, nicht erst nach dem nächsten Zeilenwechsel. Zeilenumbruch, Spatien  $\mathbb{B} = \mathbb{B}$  Bei  $\mathbb{B}$ + fällt auch ein vor dem  $\{1143\}$ Spatium frei stehender fester Ausschluss einschl. des davor stehenden Spatiums weg Einzüge, Einrückungen  $&=(Pm+nnn;z)$  Die Zusatzangaben ";z", die die {1150} Einrückung auf z Zeilen beschränkt, gilt auch für Einrückungen, die sich auf eine zuvor mit &!Mn gemerkte

Position beziehen.

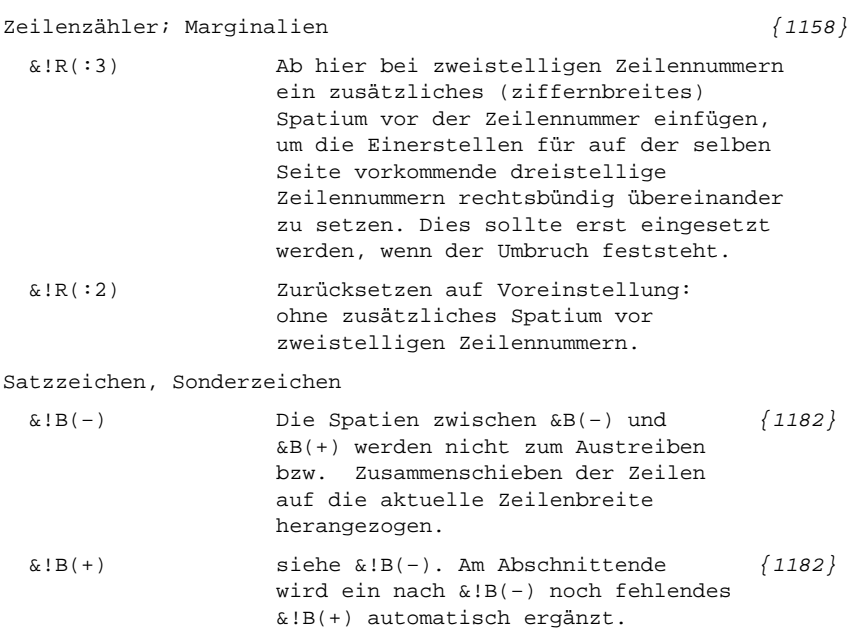

### Makros für die Satzumgebung

### $++$ PSAUS  $\{1268\}$

In #\*PSAUS gibt es eine weitere Spezifikaton:

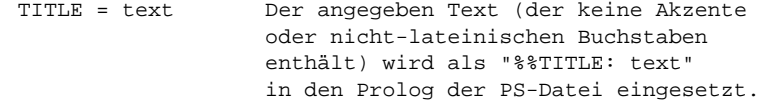

 $\sharp$ \*SILLIST {1300}

TRENNUNGEN = name In der zu TRENNUNGEN angegebenen Datei können auch Einträge mit mehr als einer Trennstelle stehen (das Makro \*SILARCH führt identische Wörter mit mehr als einer Trennstelle als separate Einträge mit den jeweilgen Trennstellen auf).

\* \* \* \* \* \* \*

## **Parameter-Modi seit TUSTEP Version 2012**

Seit der TUSTEP-Version 2012 steht zur Kennzeichnung von Zeichen- und Stringgruppen, Häufigkeitsangaben, Verweisen usw. in Anweisungen bzw. Parametern zur Mustererkennung eine weitere (dritte) Konvention zur Verfügung, bei der geschweifte Klammern statt wie bisher spitze Klammern verwendet werden.

Sie war notwendig geworden, um Parameter oder Kommandomakros, die solche Angaben enthalten, auch mit einem XML-Editor schreiben oder ändern zu können.

Sie empfiehlt sich unabhängig davon vor allem für neue Projekte, weil die entsprechenden Codierungen leichter zu merken und leichter zu lesen sind.

Nach welcher Konvention die Parameter und die Editor-Anweisungen interpretiert werden, kann mit dem Kommando #PARAMETER eingestellt oder innerhalb von Parametern mit dem Parameter par festgelegt werden. In Kommandomakros wird der Interpretationsmodus mit der Anweisung \$\$MODE eingestellt.

Mit dieser Übersicht soll eine kompakte Umstellungshilfe von #parameter,modus=<> auf #parameter,modus={} bzw. von \$\$ MODE <> auf \$\$MODE {} geboten werden. Sie soll die ausführliche Beschreibung im Handbuch ergänzen.

Modus Modus <> {}

Vordefinierte Zeichengruppen

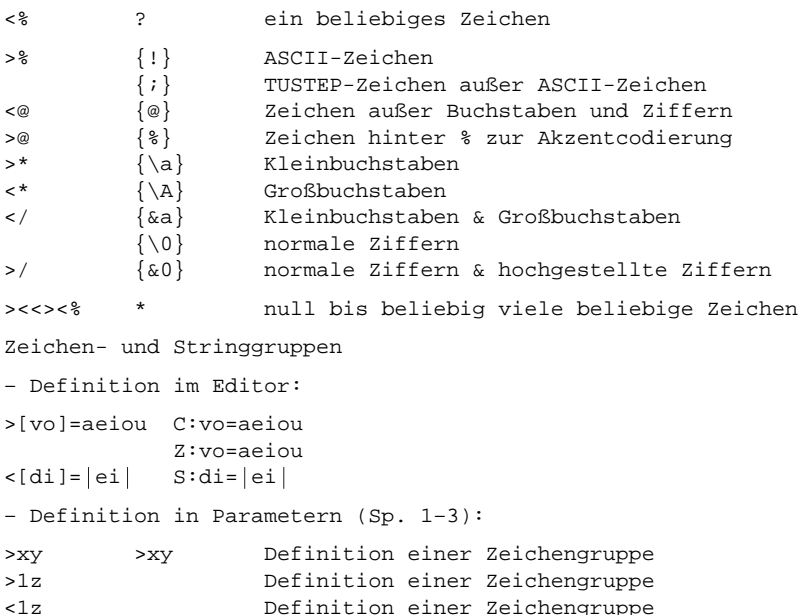

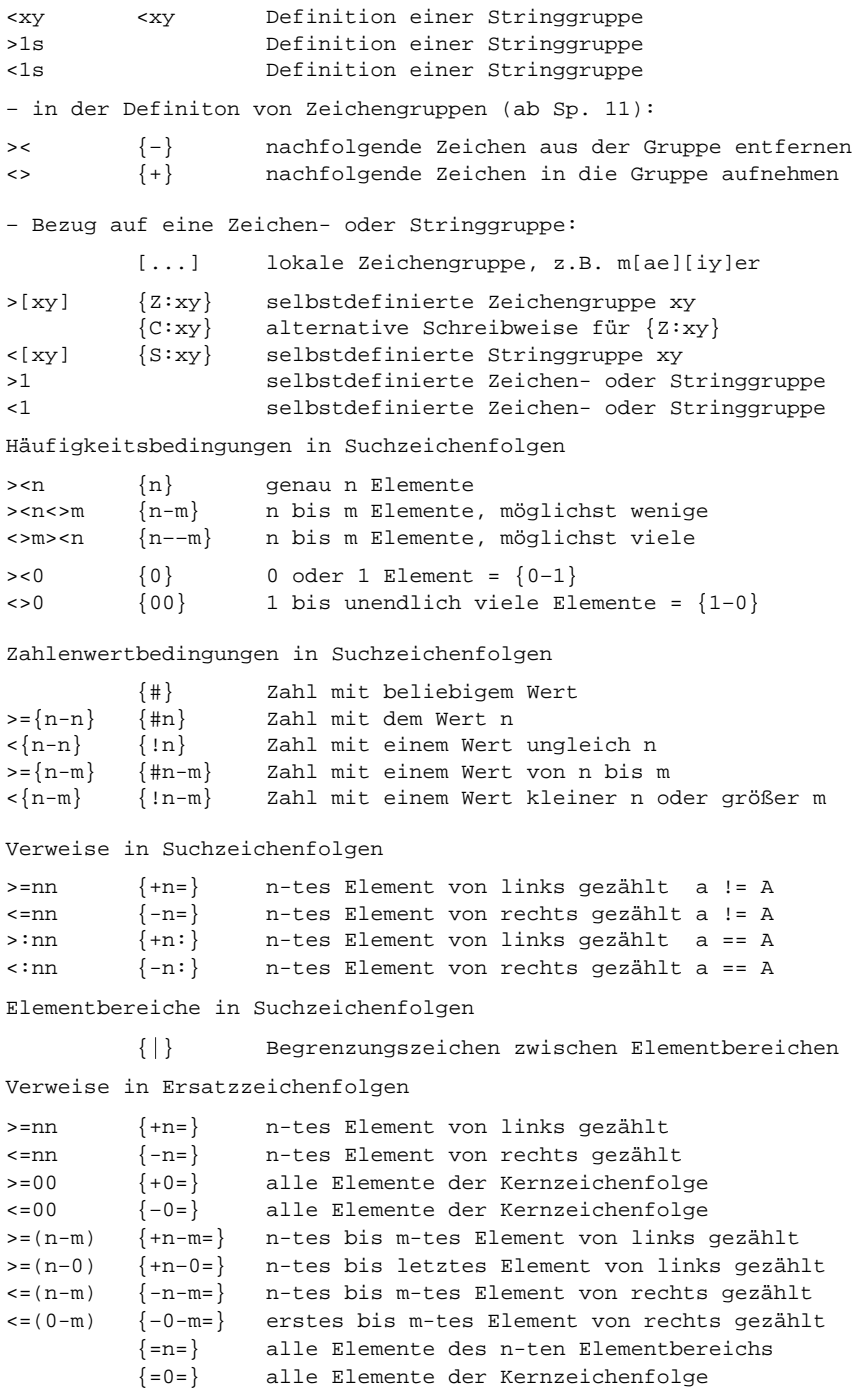

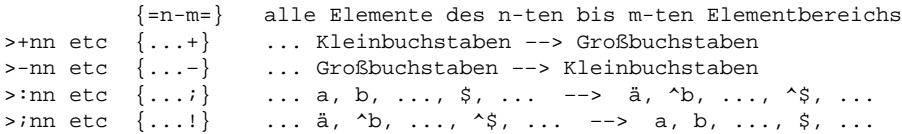

Einzelzeichen

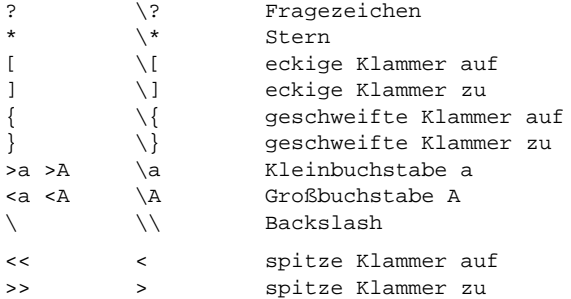

# Sonstiges

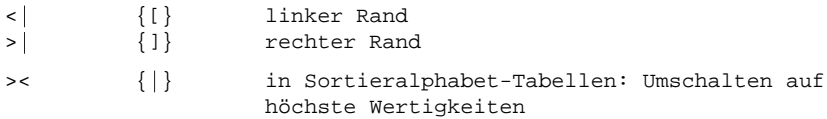

Im Editor:

CTRL+K + erstes Sonderzeichen, das in den Klammern vorgesehen ist, erleichtert die Eingabe von {...} .

CTRL+K + Blank zeigt eine Übersicht über die nach #pa,{} geltenden Konventionen zum Schreiben der Parameter und der entsprechenden Editor-Anweisungen.

## **Parameter-modes valid from TUSTEP version 2012**

Starting with TUSTEP version 2012, for marking character groups and string groups, frequencies, pointers etc. in pattern matching expressions, a new (third) convention is available, using curly brackets instead of (as before) angle brackets.

This has become necessary in order to be able to write down expressions containing these elements by means of an XML editor. We recommend to use the new conventions above all for new projects: the new syntax is by far easier to remember and to interpret by a human reader.

Which conventions shall be used for interpreting the parameters and the editor instructions, can be defined using the command #PARAMETER or, within parameters, by the parameter par. In command macros, the mode of interpretation can be defined using the \$\$MODE instruction.

In command sequences / in the editor:

#parameter, modus=<>

(equivalent to #parameter,modus=neu): use angle brackets for marking character- and string groups, frequencies, pointers etc.

#parameter, modus={}

use curly brackets for marking character- and string groups, frequencies, pointers etc.

Within parameters:

par <> the following parameters are to be interpreted according to the <> parameter mode.

par {} the following parameters are to be interpreted according to the {} parameter mode.

The specification given with the help of parameter PAR has priority over the interpretation mode given with the command #PARAMETER; it is valid only for the subsequent parameters up to a further parameter PAR or the end of the parameter set.

- In command macros:
- \$\$ MODE <> use angle brackets for marking character- and string groups, frequencies, pointers etc.

\$\$ MODE {} use curly brackets for marking character- and string groups, frequencies, pointers etc.

For the reason of compatibility, <> is used when no indication is given in the \$\$ MODE instruction.

```
This overview tries to give a compact help for the changeover from
#parameter,modus=<> to #parameter,modus={} and from
$$ MODE <> to $$MODE {} and is thought as a supplement
to the full description in the users manual.
Modus Modus
<> {}
Predefined character groups
<% ? any character
>% {!} ASCII character
         {;} TUSTEP character beyond ASCII characters
<@ {@} characters except letters and digits
>@ {%} character used after % for encoding accents
>* {\a} lower case letters
<* {\A} upper case letters
</ {&a} lower and upper case letters
         {\0} normal decimal digits
>/ {&0} normal and superscript digits
> <<><% * zero up to any number of any characters
Character and string groups
– defining them in the editor:
>[vo]=aeiou C:vo=aeiou
           Z:vo=aeiou
\langle \text{d}i]=\text{e}i S:di=\text{e}i
– defining them in parameters (col. 1–3):
>xy >xy defines a character group
>1z defines a character group
<1z defines a character group
<xy <xy defines a string group
>1s defines a string group
<1s defines a string group
– in the string defining a character group (col. 11 sqq.):
>< {-} remove following characters from the group<br><> {+} include following characters into the group
<> {+} include following characters into the group
– referring to a character or string group
         [...] local character group, as m[ae][iy]er
>[xy] {Z:xy} user defined character group xy
         {C:xy} as {Z:xy}<[xy] {S:xy} user defined string group xy
>1 user-defined character or string group
<1 user-defined character or string group
Frequency conditions in search strings
><n {n} exactly n elements
> -n in to m elements, as few as possible<br>
\langle n-m \rangle n to m elements, as many as possible
\langle m \rangle <n \{n-m\} n to m elements, as many as possible
```
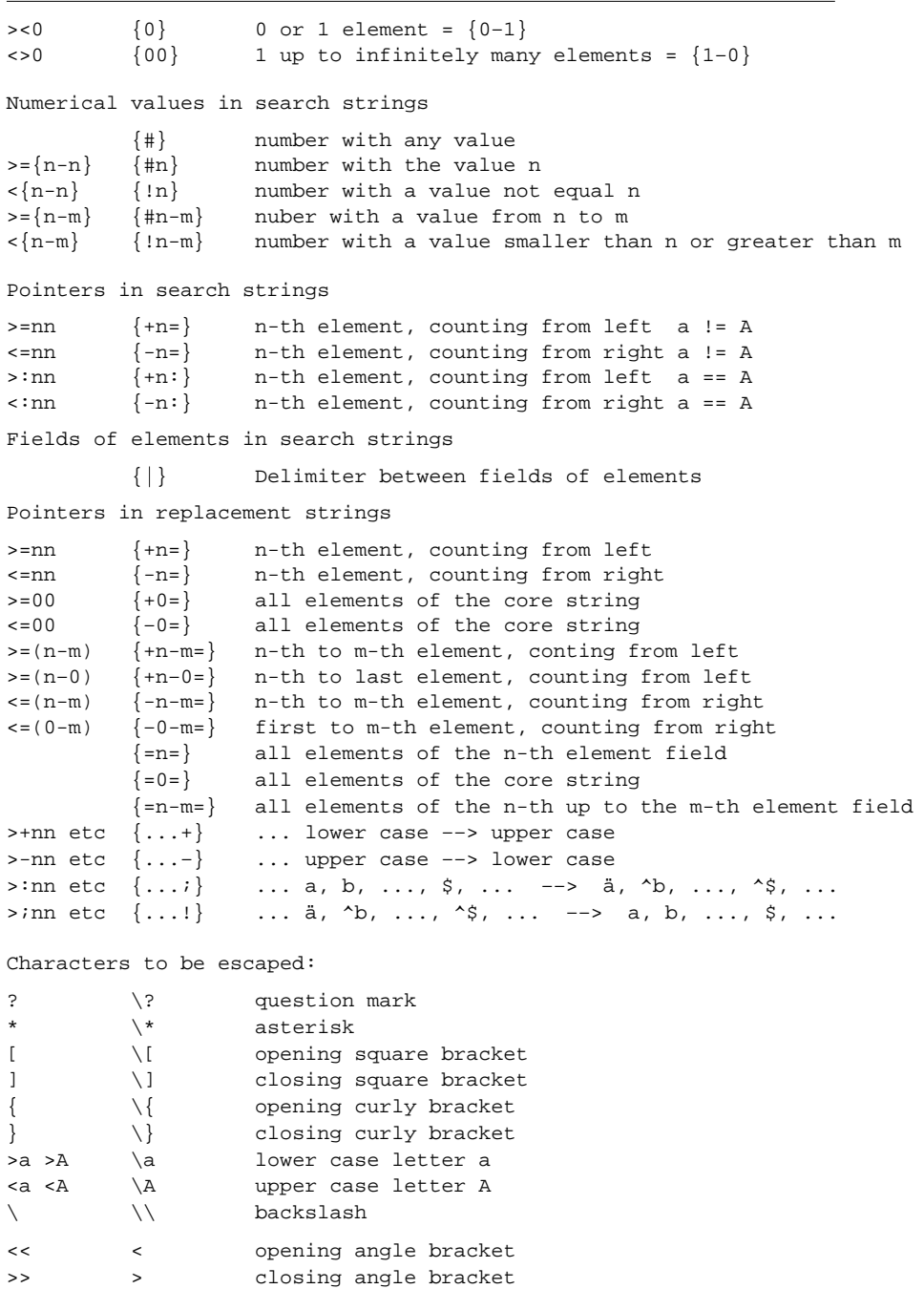

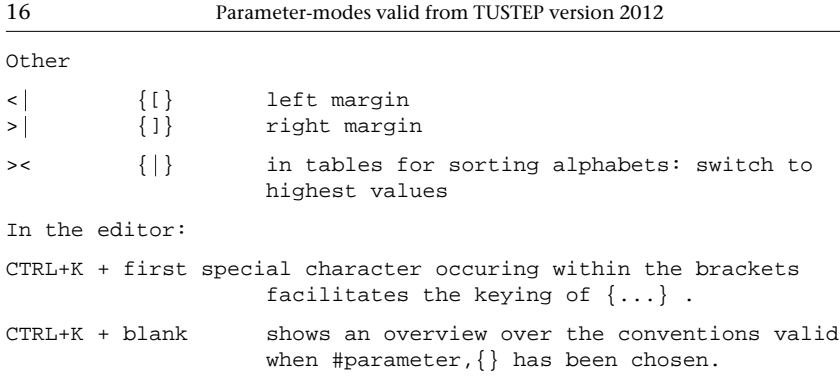